## The New Ohio Department of Public Safety Crash Statistics System

Step 1: Enter the date range for the data you are requesting. The ODPS data is retained for five (5) years plus current year. You may search that entire range if desired.

Select desired county **or** leave blank for entire state search.

**IF** a specific county is selected, you may search by Law Enforcement Ageny or leave blank for county data.

Enter the Captcha image and click "Get Started."

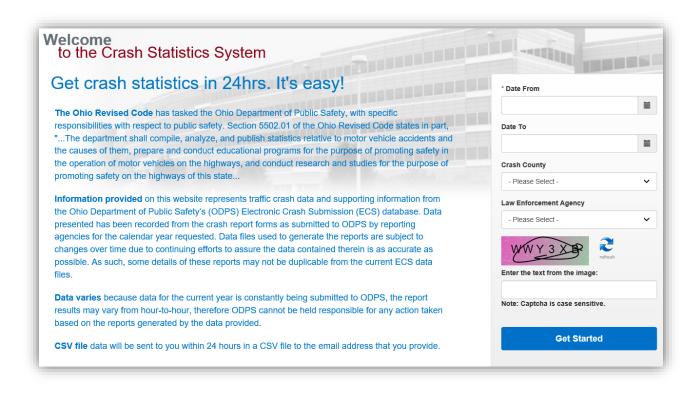

Step 2: Provide the information as requested in the fields below. An email will be sent to confirm receipt of the request.

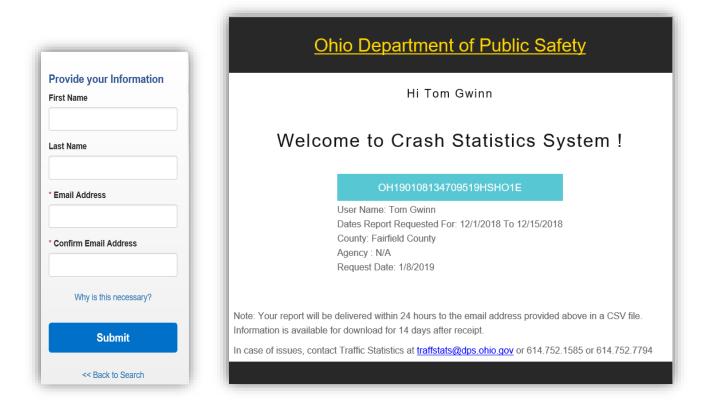

Step 3: An email will be delivered within 24 hours with instructions on how to download the data. Click the "Open the Shared Link" box.

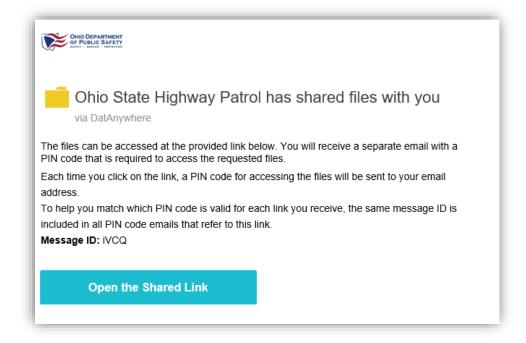

Step 4: The DatAnywhere link activation will display with the PIN code. Enter the PIN code and the files will display.

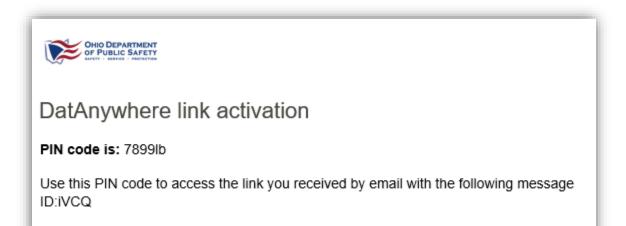

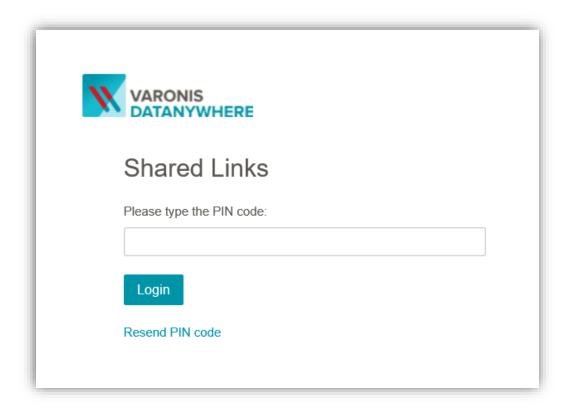

## Step 5: You may download all files or click individually. The file format is CSV.

The difference between CSV and XLS file formats is that CSV format is a plain text format in which values are separated by commas (Comma Separated Values), while XLS file format is an Excel Sheets binary file format which holds information about all the worksheets in a file, including both content and formatting.

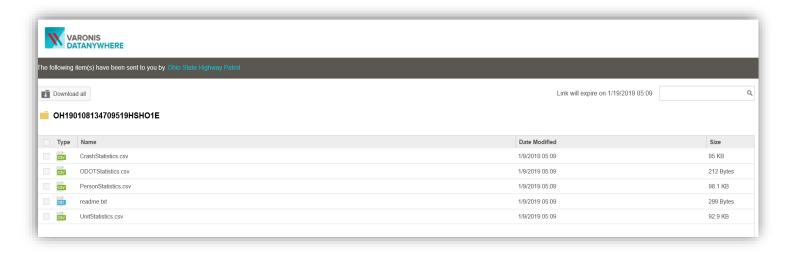

If you have any questions, please email traffstats@dps.ohio.gov